# Understanding Laptops

#### Introduction

- A Portable computer contains the functionality of a desktop but is portable
- Weight and Size are an important issues
- Architecture similar to desktop
  - Different form factors space is an issue
  - Heat dissipation is an issue
  - Limited airflow
- Smaller and smaller sizes
  - Netbooks
  - Palm tops

## Primary Differences

- Portability
  - Uses battery for power where no mains exists
- Cost
  - More expensive than desktop
  - Miniature versions of components
- Performance
  - Laptops compromise performance and portability
- Expandability
  - Desktops designed to have items added to them
  - Upgrades to processors or motherboards are impossible!
  - Use ports
- Quality of Construction
  - Portability brings potential for abuse need to be durable

## Disassembling and Reassembling Laptops

- Space is at a premium in laptops
- Lots of screws!
- Use ESD precautions
- Need a decent toolkit
- Need the manufacturers documentation
- YouTube videos are very helpful

## Disassemble a Laptop

- Toolkit
  - Make sure you get the right driver for the right job
  - Sometimes only the basics are required
- Be Organised!
  - Lots of screws
  - Use a methodical storage approach
    - Try card and pushing screws into the card
  - Take pictures
  - Use post-it notes to label screws

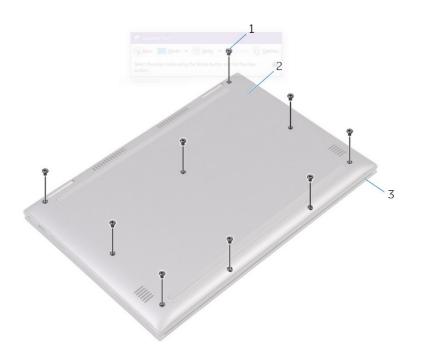

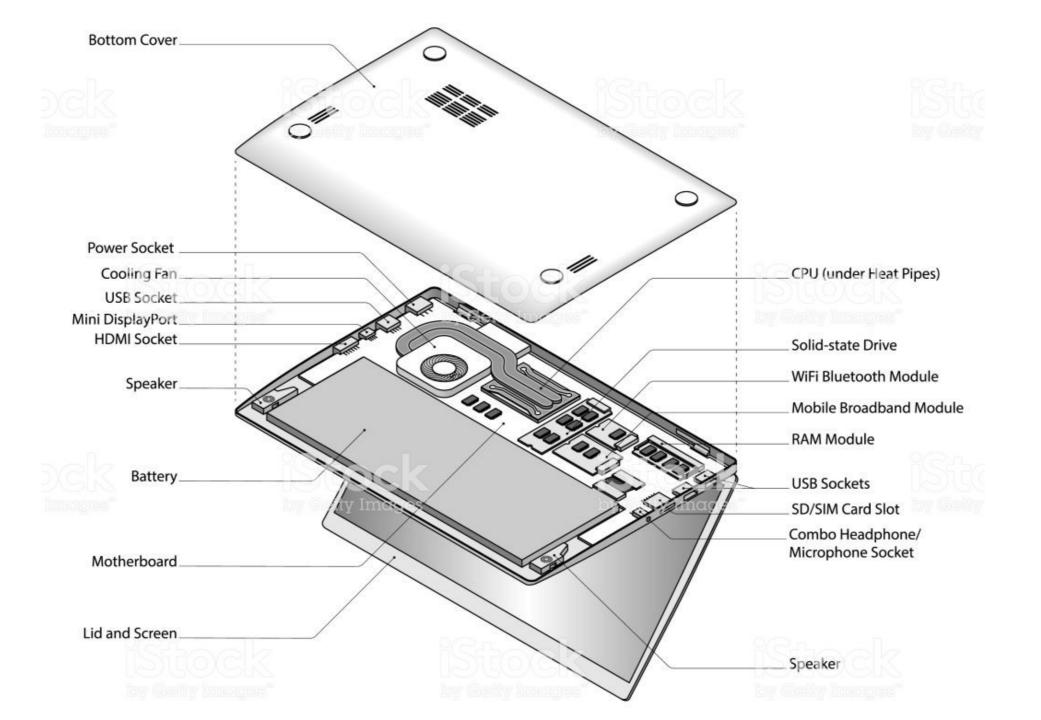

## Laptop Case

- 3 Main components
  - Display
  - Internal Case Structure to provide strength and rigidity
  - The external plastic or aluminium case
- Plastics and frame used interchangeably
- Most common is the Clamshell design
  - Two halves hinged together at the back
- Be careful opening case do not damage it!

## Dismantling a Laptop

- Turn off the computer
- Disconnect all external peripherals and cables
  - Including the PSU
- Ensure workspace is clear and well illuminated
- Watch the video first
- Read the technical manual for instructions
- Have the correct tools to use at hand
- Use ESD principles
  - Ground yourself
  - Use a wristband

## Repairing Laptops

- Use the right tools
- Use manufacturers documents and READ them
- Use the correct model number
- Check if its still in warranty
- Draw a map of the laptop to know which screw goes where
- Usually involves removing everything including the bezel, lid, hinge etc

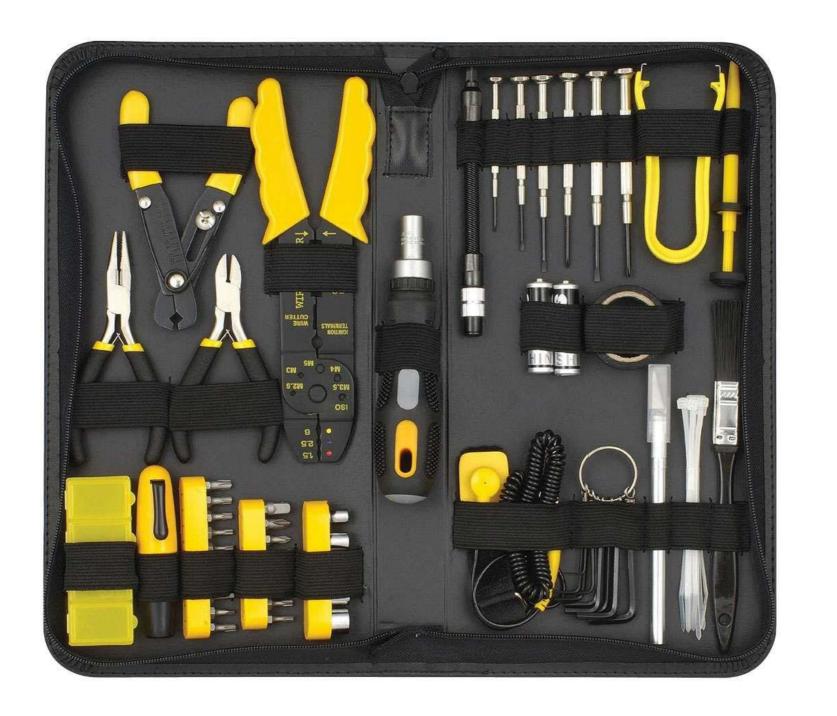

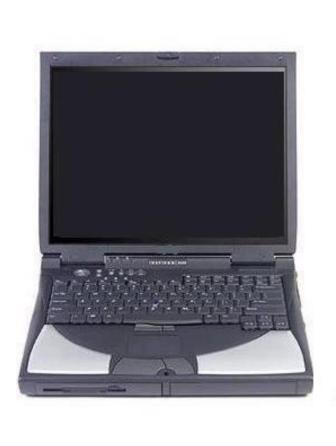

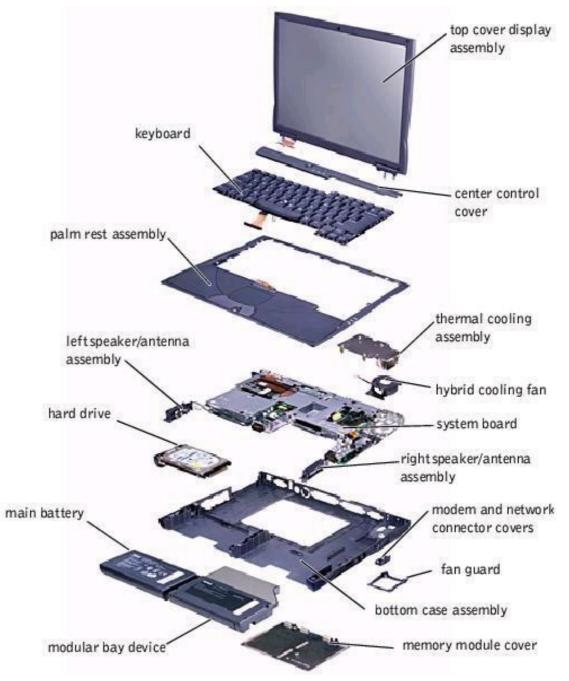

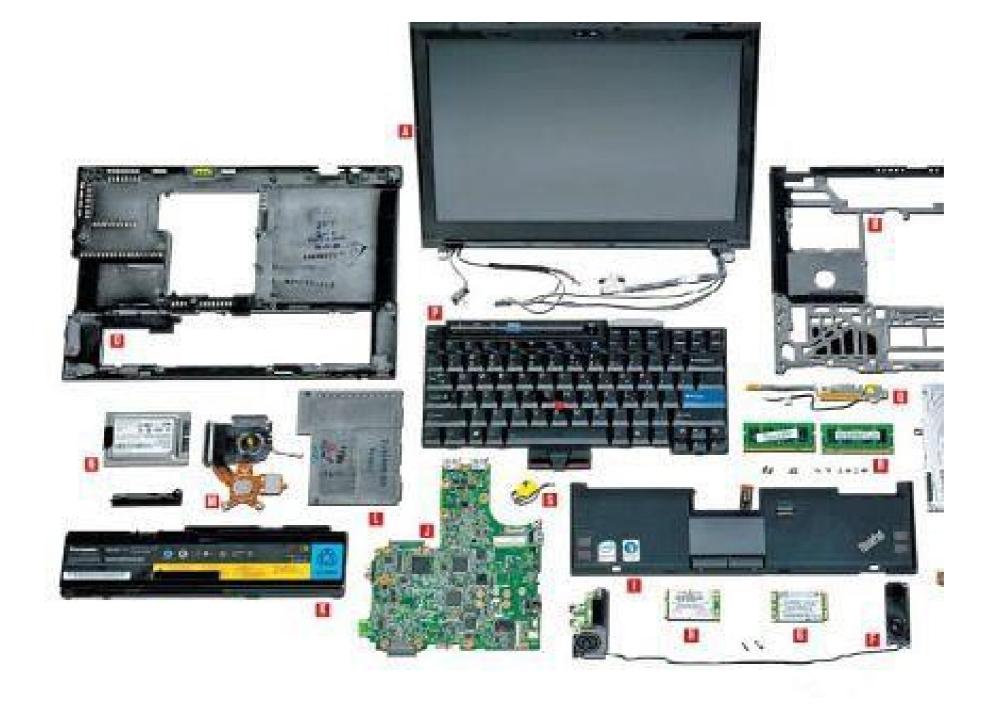

## Interior Laptop Components

| Component     | Description                                                                                                    |
|---------------|----------------------------------------------------------------------------------------------------|
| Motherboard   | Similar to desktop motherboards, except:  • Smaller  • Reduced power consumption  • More integrated components  • More power options                                                           |
| CPU           | <ul> <li>Lower power consumption than desktop CPUs</li> <li>Lower heat generation than desktop CPUs</li> <li>No fans</li> <li>Surface-mounted or socket-based</li> </ul>                       |
| Storage drive | <ul> <li>1.8-inch, 2.5-inch, and 3.5-inch form factors</li> <li>Slower than desktop HDDs</li> <li>Newer laptops have SSDs and hybrid drives.</li> <li>Ease of removal varies widely</li> </ul> |

## Interior Laptop Components

| Component     | Description                                                                                                    |
|---------------|----------------------------------------------------------------------------------------------------|
| Memory        | <ul> <li>More expensive than desktop RAM</li> <li>SODIMMs, MicroDIMMs, and proprietary memory modules</li> <li>Flash memory</li> </ul> |
| Optical drive | Similar to desktop optical drives, except smaller                                                                                      |
| Wireless card | Integrated into or independent from the motherboard                                                                                    |
| Webcam        | <ul> <li>Still images and video</li> <li>Resolution up to 1080p HD</li> <li>Software for image manipulation</li> </ul>                 |
| Microphone    | <ul> <li>Supports web conferencing and web calling</li> <li>Can be part of a headset</li> <li>Noise-cancelling capabilities</li> </ul> |

#### Motherboards and Processors

- Motherboards are manufacturer specific
- Many shapes and sizes
- Small form factor
- Contains all the interfaces
- Daughter boards plug into motherboards
- For A+ also called system board

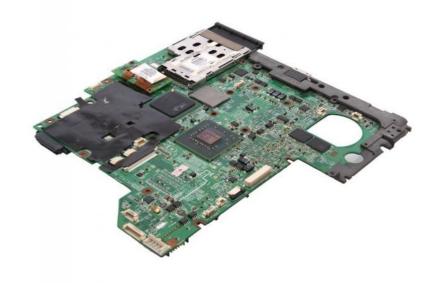

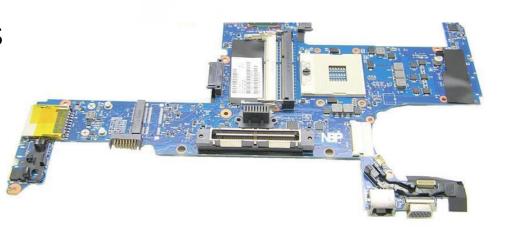

OLPC XO-1.5 B1 Prototype

**DCON** 

Hymax HX8837

Companion Chip

Via VX855

**Processor** 

Via C7-M ULV 0.4 - 1.0 GHz **WLAN** 

Marvell 8686 SDIO connect HD Audio Codec

**RAM** 

DDR2 SDRAM 128 MBytes each

+2.8V Pwr Sup.

+1.8V Mem. Pwr Supply

SD/MMC Slot

LCD Power Supply

Backlight Power Supply

Internal microSD Slot

4+ GB Flash

+5V Supply

+3.3V Supply

**Embedded Controller** 

**ENE KB3700** 

Battery Charger

Fujitsu MB39A129

VCORE Power Supply +1.2V Power Supply +1.05V Power Supply

Clock Synth ICS9UM702 3VPCU Power Supply

## Laptop Processors

- Streamlined connection no pins and socket. Either soldered directly onto board or use micro FCBGA (Fluip Chip Ball Grid Array)
- Processor cannot easily be removed/replaced
- Lower voltages and clock speed mainly to consume less power and generate less heat
- Active sleep and slowdown modes throttling used to conserve battery and use minimum power
- Built in Wireless networking which includes integrated graphics memory, wireless LAN and CPU
- Dedicated processor or cut down version of desktop equivalent

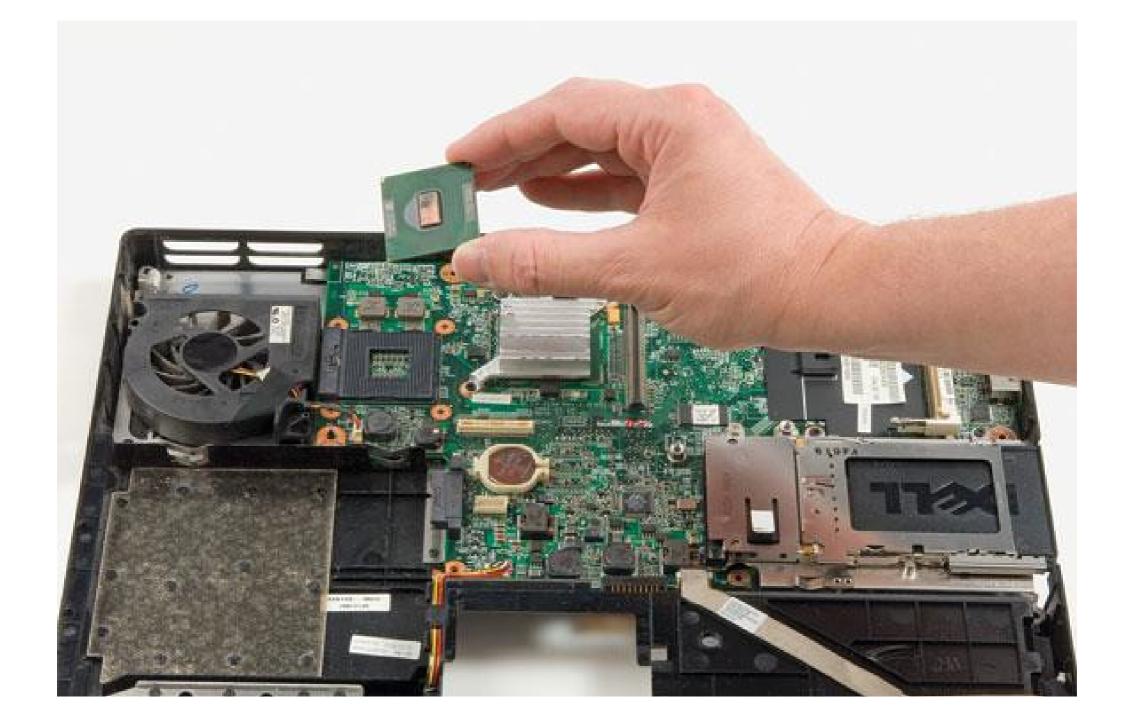

## Memory

- Originally only available from laptop manufacturer
- Now, two standards
  - SODIMM (small outline dual inline memory module) (67mm x 32mm)
  - MicroDIMM (45mm x 30mm)
- Available as DDR, DDR2, DDR3 etc
- 32 bit or 64 bit
- 72 pins to 214pins
- MicroDIMM has no notch and aimed at ultralight netbooks etc.
- Often under a flap for easy removal

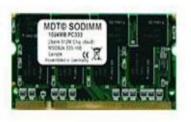

144pin SO-DIMM DDR1

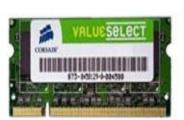

200pin SO-DIMM DDR2

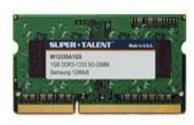

204pin SO-DIMM DDR3

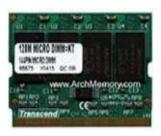

172pin MICRODIMM

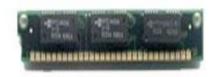

30pin SIMM

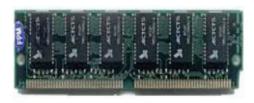

72pin SIMM

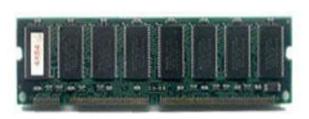

168pin DIMM

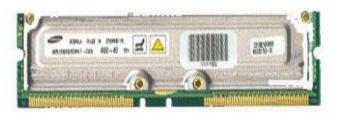

184pin RIMM

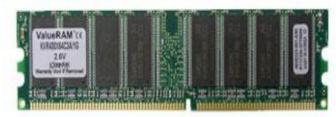

184pin DDR 1

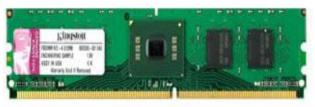

240pin DDR2

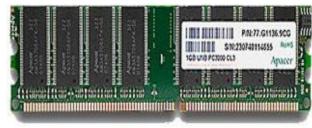

240pin DDR3

## Storage

- Built in Vs Cloud based
- Hard Drives
- Smaller sized HD than desktop
- 2.5" vs 3.5"
- .5" tall
- Same controllers (PATA and SATA)
- SSD vs HDD (SSD more shockproof so better for laptops)
- M.2 SSD
- Connectors often have power and data integrated
- Hybrid drives
- Optical drives

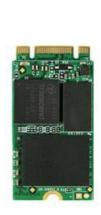

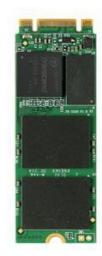

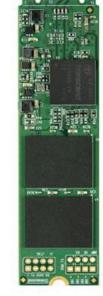

## Data Migration

Upgrade Laptop HDD to SSD

- Copy the data manually
  - Slow process and you can miss something important
- Use cloning software
  - Allows copy of applications too
  - Be aware of differing disk sizes

## Power for Laptops

- From mains (AC) or batteries (DC)
- Mains charger/adapter will convert AC to DC ( <u>https://www.youtube.com/watch?v=2jqJZxxX6gQ</u>)
- Display screens need AC so inverter used to change DC back to AC for screen
- Battery types: NiMH, NiCd, Li-ion, Li-Po
- Battery charging: Metal batteries have chemical memory loss, Li-ion suffer from digital memory loss.
- Occasional full discharge is useful. Otherwise partial discharge followed by recharge extends battery life.
- Make sure adapter is correct size, voltage, power and polarity (of central conductor)

## Chargers

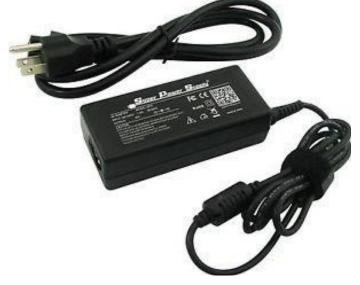

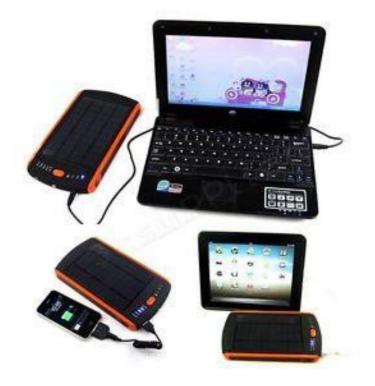

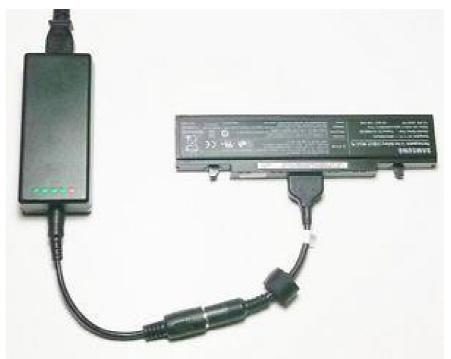

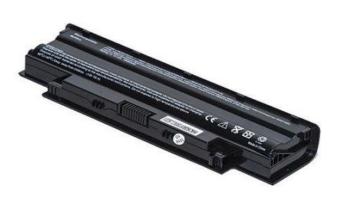

## Laptop Displays

- LCD screens used in laptops before for stand alone monitors
- Video card built into motherboard
- Video memory is shared with processor
- Can be reassigned in BIOS
- Backlight needed for LCD displays use CCFL (code cathode fluorescent light) or LEDs (don't need inverter)
- Inverter small circuit board sitting behind LCD that converts DC to AC (high voltage)
- Screen types already covered!

# Display

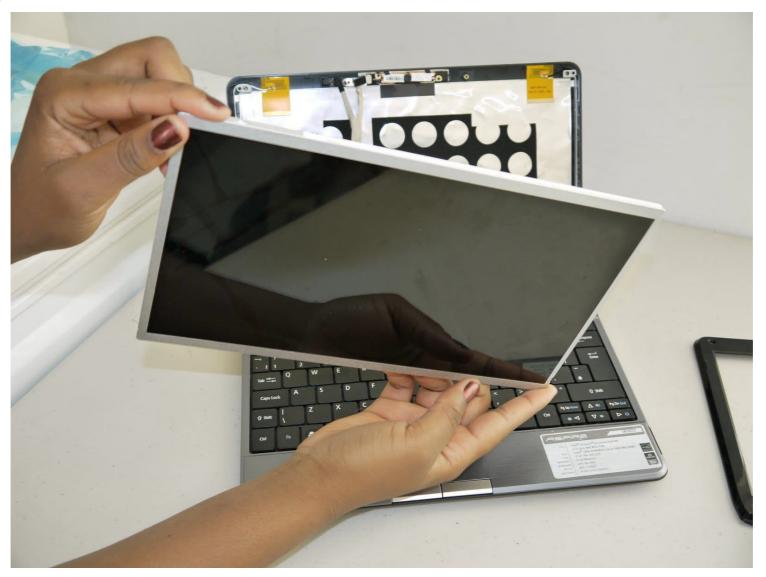

## Types of Laptop Displays

- Most are TFT
  - Thin Film Transistor
  - TN Twisted Nematic
  - IPS Inplane Switching

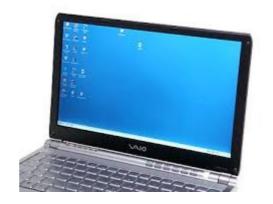

**TFT** 

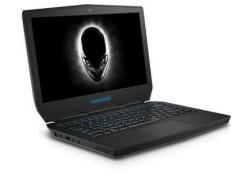

OLED

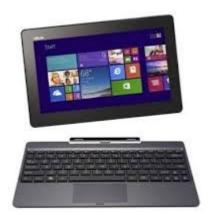

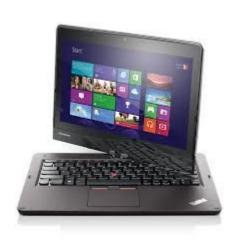

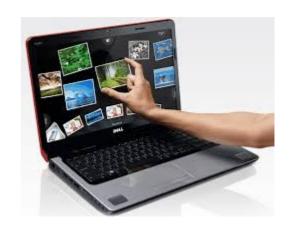

Removable Rotating Touch screen

## Laptop Display Components

| Component     | Description                                                                                                    |
|---------------|----------------------------------------------------------------------------------------------------|
| Inverter      | Converts DC power to AC power needed for the display.                                                                                                    |
| Backlight     | Fluorescent or LED lighting that illuminate an LCD display from the back or the sides.                                                                                 |
| Wi-Fi antenna | Installed around the sides of the display and connects to the network card for wireless network connectivity.                                                          |
| Webcam        | Often built into the plastics above the display and provides real-time video streaming over a network.                                                                 |
| Microphone    | Often built into the plastics near the webcam and enables audio input,                                                                                                 |
| Digitizer     | On touch screen displays, a layer of sensors between the LCD display and a layer of glass that enables the translation of the analog touch signal to a digital signal. |

## Input Devices

- Keyboard
  - Original keyboards not designed to be portable
- Special Function Keys
  - Some keys are multi-function
  - Switching to external monitor
  - Volume controls
  - Media Options
- Pointing Devices
  - Trackball
  - Touchpad
  - Point Sticky
  - Touchscreen
- Know how to enable/disable Touchpad if mouse will be used.

#### Laptop brightness adjust keys

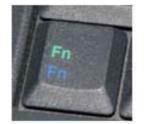

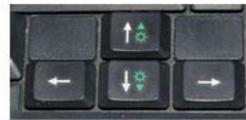

ComputerHope.com

## Enable/Disable Touchpad

- Open the Start Menu.
- Click on Settings.
- Click on Devices.
- In the left pane of the window, click on Touchpad.
- In the right pane of the window, locate a toggle right under Touchpad, and turn this toggle Off.
- Close the Settings window.

## Enable/Disable Touchpad

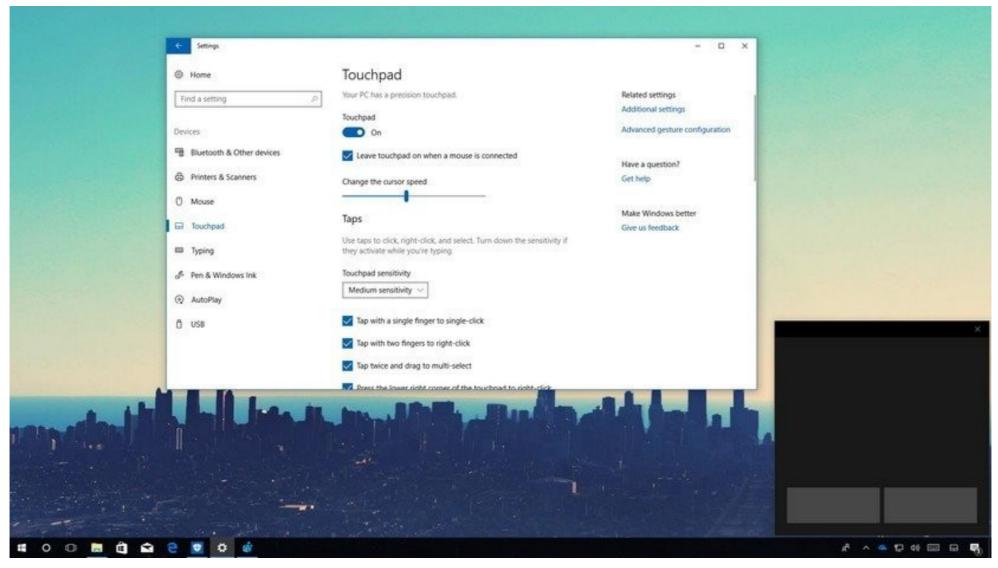

## Networking

- Function Keys will have options for
  - Wi-Fi
  - Bluetooth
  - Cellular
  - Airplane mode
- Need to toggle quickly
  - In an aircraft
  - Suspected attack when on public network
  - Sometimes network services hang

### Expansion Buses and Ports

- Express Card used to be called PCMCIA Card
- used to give additional ports such as Gigabit Ethernet, Firewire, eSATA, SSD, Sound
- Different versions 1.0, 2.0
- Up to 5Gbps ExpressCard 2.0
- Size 75mm x 34mm typical but smaller ones also available
- Express card/34, Express Card/54, card bus adapter
- Bigger more space for heat dissipation

## Laptop Ports

- Laptops only have a few ports so USB can be used to add ports such as:
  - RJ45, Bluetooth, WiFi, HDMI, Thunderbolt, DiplayPort, Optical drives, Smart card reader, ext keyboard and mouse
- DisplayPort replaces VGA and DVI, can carry audio and video
- Thunderbolt
- Docking Station proprietary, extension of the motherboard, may have drive bays – e,g DVD
- Port Replicator only the ports

## Laptop Ports

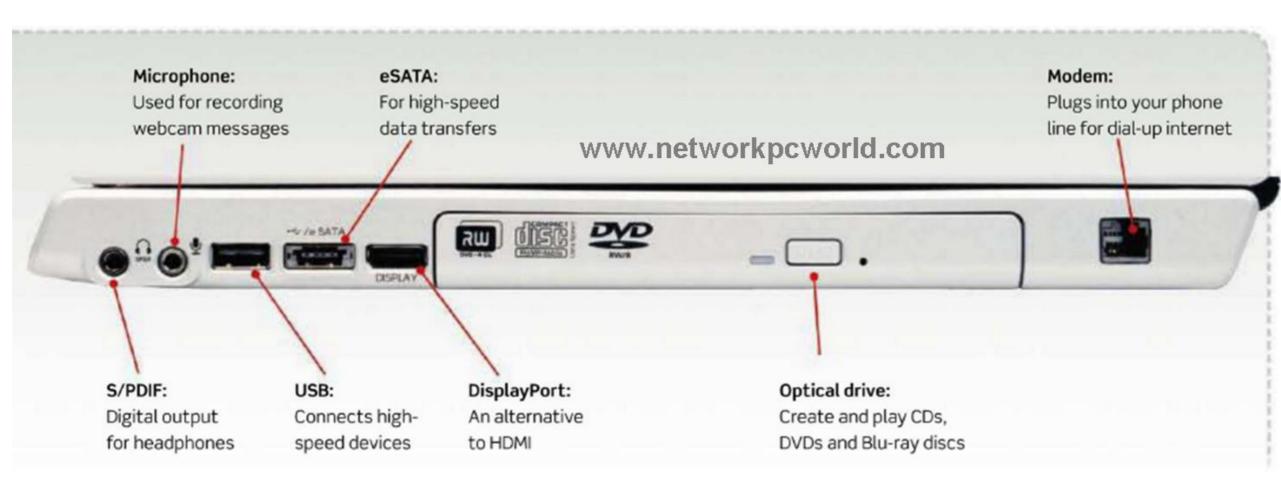

## Port Replicators

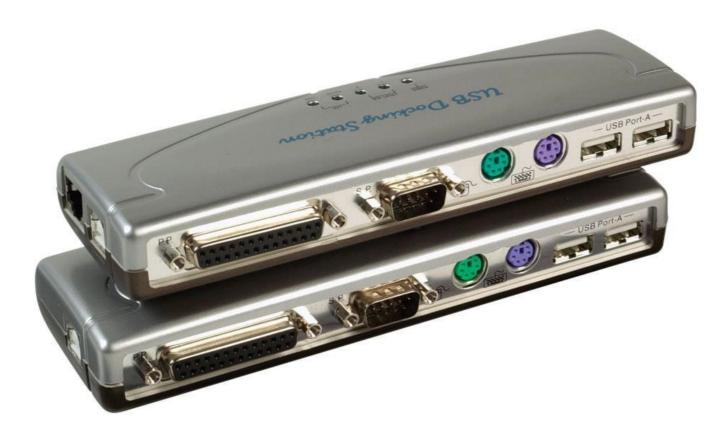

# **Docking Station**

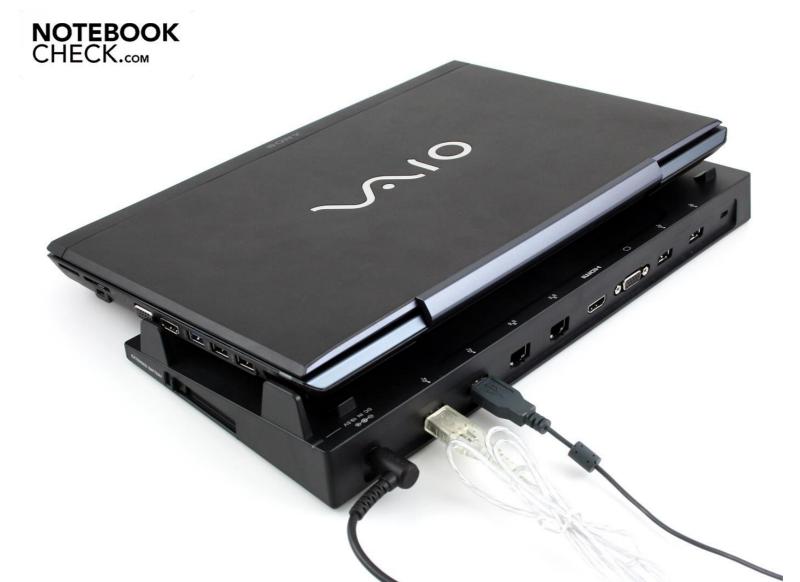

# PC Express Cards

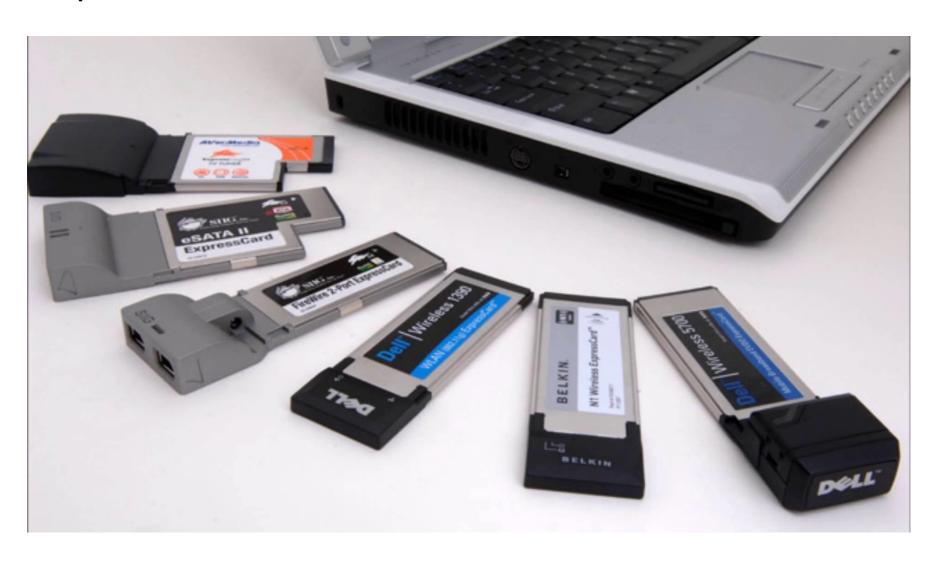

### MiniPCle

- Replaces MiniPCI
- Cards rest inside the laptop
- 52 pin adapter
- Full size or half size

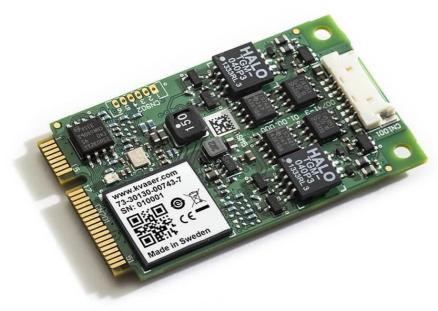

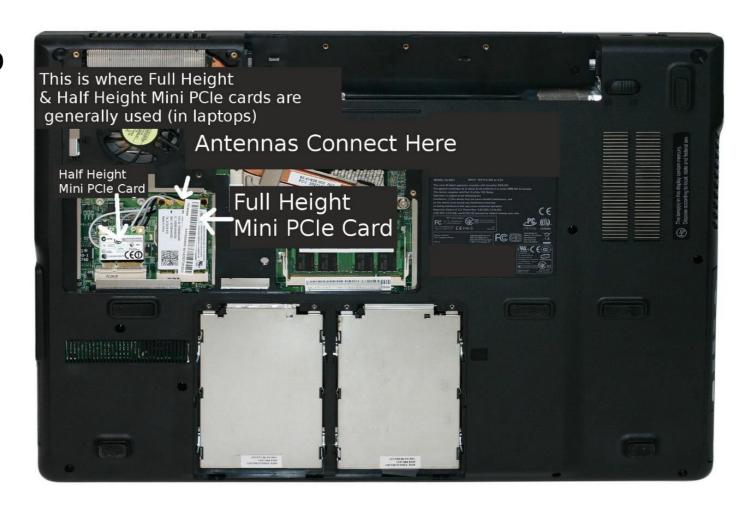

#### M.2

- Even smaller than MiniPCle
- 22mm with 66pin
- Provide a range of interfaces wifi, Bluetooth, GPS, NFC, SATA
- Cards have a "key" or notch (with a different letter) that distinguish the different interfaces.
- A Wifi, Bluetooth and mobile
- B SATA, PCle x 2 SSD
- E WiFi, Bluetooth mobile
- M PCI x 4 SSD
- Cards can have one or two notchs (B, M, B+M)
- Card must match the keys in the slot (B+M socket will only take a B+M card)

## M.2 Cards and Keys

- First one
  - A and E Keyed WiFi Card
- Middle two cards
  - B and M keyed SSD
- Final Card
  - M Keyed SSD

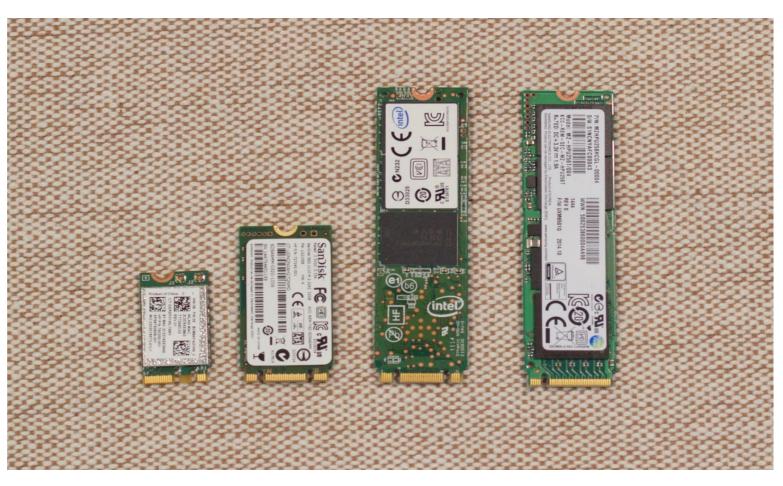

### Other Common Laptop Items

- Webcam and microphone usually built into the lid or mic may be built into the bezel or elsewhere
- Wifi Antenna built into lid and then terminated on motherboard via hinge
  - Most common on the Right Hand Side

Cable lock – to secure laptop tp desk. Also called Kensington Lock

## Wi-Fi Antenna

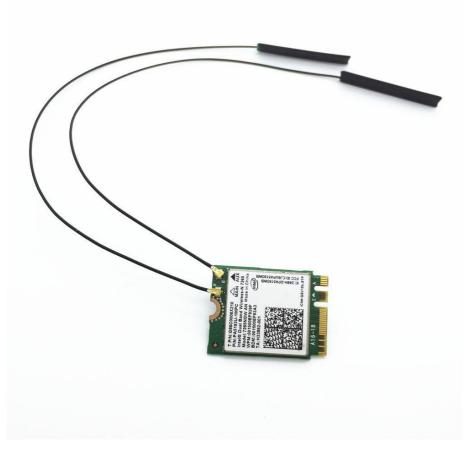

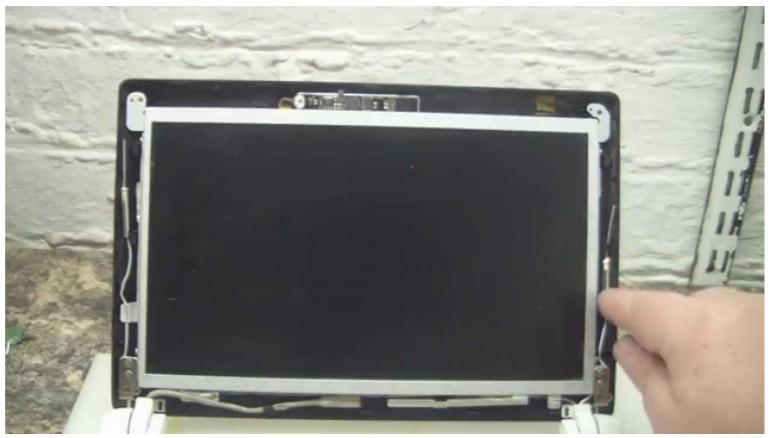

## Webcam

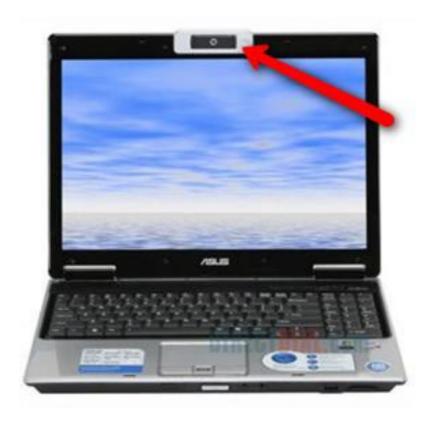

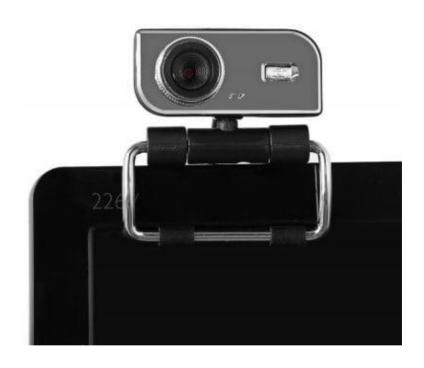

## Kensington Lock

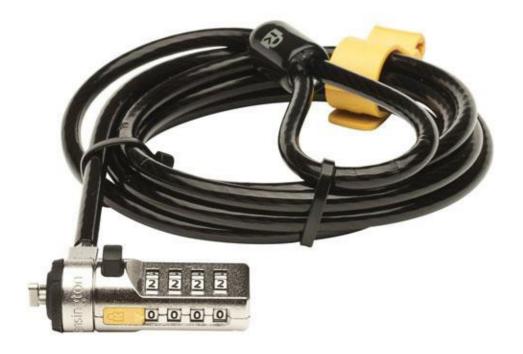

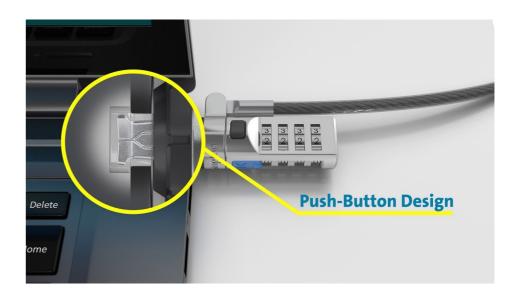

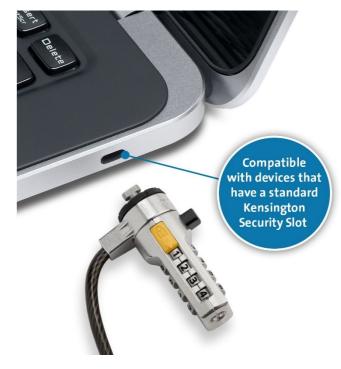

## Troubleshooting Mobile Device Hardware

Handling and Maintenance Techniques

| Technique   | Description                                                                                                    |
|-------------|----------------------------------------------------------------------------------------------------|
| Handling    | <ul> <li>Avoid placing mobile devices in pockets where they can be damaged when you sit.</li> <li>Avoid placing fingerprints on the screen and the screen protector as you apply the protective device.</li> <li>Avoid dropping mobile devices.</li> <li>Use protective cases whenever possible.</li> <li>Avoid temperature extremes.</li> </ul>                                                                                                    |
| Maintenance | <ul> <li>To help with laptop cooling, keep air ducts clear of dust and debris.</li> <li>Follow manufacturer instructions for charging batteries.</li> <li>Use approved battery chargers.</li> <li>Never expose batteries to fire or water.</li> <li>Do not drop, throw, or otherwise jolt batteries.</li> <li>Use approved batteries for each device.</li> <li>Use power management features to extend battery life.</li> <li>When shipping or transporting devices, select a protective enclosure.</li> <li>Avoid carrying devices by a corner.</li> </ul> |

## Operating Environment Best Practices

| Environmental Factor          | Description                                                                                                    |
|-------------------------------|----------------------------------------------------------------------------------------------------|
| High temperature              | Exposure to high temperatures can cause expansion within portable computing devices and compromise circuitry. High temperature can also lead to the failure of cooling systems to maintain adequate operating temperatures, leading to the overheating and failure of internal components such as the processor, video processor, and hard drive.                                             |
| Rapid temperature fluctuation | Rapid changes in temperature, such as those seen when transporting a device from one climate to another, could result in condensation within the device. Devices should be allowed to come to room temperature before being powered on after a temperature change.                                                                                                    |
| High humidity                 | Avoid operating in high humidity as condensation within the device may occur and promote corrosion. All manufacturers specify operating humidity levels. It is important to follow manufacturer operating procedures/guidelines at all times. Most systems can operate at high humidity without a problem, as long as there is no condensation (5% to 95% relative humidity, non-condensing). |
| Low humidity                  | ESD is more likely to occur in low-humidity environments ranging anywhere from 10% - 35% relative humidity.                                                                                                    |
| RFI                           | Erratic errors can occur when mobile devices are exposed to radio towers, two-way radios, cordless telephones, and microwave ovens. Moving the device further from such sources will help in resolving interference issues. Properly shielded cables for peripherals will also minimize the effects of RFI.                                                                                   |

### General Mobile Device Issues

- Display issues
- Battery issues
- Device temperature
- Battery power issues
- No power when connected to AC
- Ghost cursor and pointer drift issues

### Common Mobile Device Keypad Issues

- Nonstandard key placement
- Function keys
- Numeric keys
- Sticking keys
- Keyboard too small
- Keyboard not responding

#### Common Touch Screen Issues

- Dirty
- Touch not registering in the correct location
- Touchscreen unresponsive
- Damaged screen
- Erratic behavior
- Can't see screen elements
- User wearing gloves

### Common Wireless Connectivity Issues

- Intermittent wireless connectivity
- No Bluetooth connectivity
- No wireless connectivity

#### Need to Know

- Replace HD
- Replace RAM (tricky if under keyboard)
- Replace internal expansion card (MiniPCle)
- Replace the screen
- Upgrade wireless card and video IF its separate
- Removing the processor and cooling assembly
- Removing the keyboard
- Replacing the CMOS battery